## Sistem mobil controlat prin Bluetooth

Lucrarea de față își propune crearea unui sistem mobil autonom care să fie controlat prin protocolul de comunicare Bluetooth, folosind o aplicație Android instalată pe un terminal cu un astfel de sistem de operare instalat. Sistemul este împărțit în două module alimentate individual de către două baterii tip 9V. Primul modul este format din microprocesor, servomotor, modul bluetooth. Al doilea modul este format din driver-ul folosit pentru dirijarea motoarelor folosite pentru deplasarea sistemului. Schema hardware este prezentată în Fig. 1. Un astfel de sistem mobil poate fi folosit în mai multe locuri și poate fi privit ca o jucărie sau ca un instrument care vine în ajutorul omului. De exemplu, atașandu-se o cameră video acesta poate oferi imagini in timp real sau stocate pe un distpozitiv despre anumite locuri sau din locuri unde accesul omului este restrâns, iar vizibilitatea redusă. Componentele hardware folosite sunt dintre cele mai noi apărute pe piață, iar lucrul acesta ajută la dezvoltarea continuă a acestui segment de industrie și a acestui tip de sisteme.

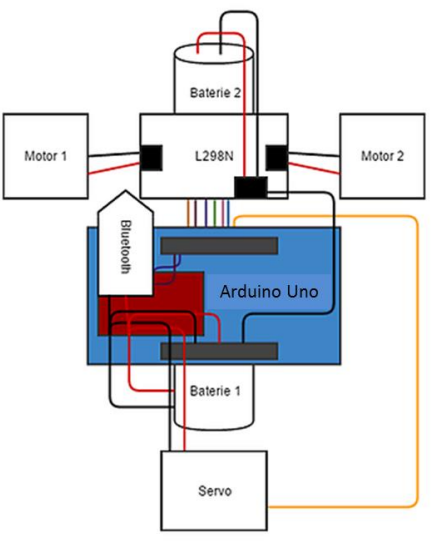

Fig. 1 Schema sistemului mobil

Partea hardware a sistemului cuprinde următoarele componente:

- 1. Un servomotor model SG90 9g Micro Servo prin care se asigură direcția sistemului (Fig. 2):
- 2. Două motoare de curent continuu care au rolul de a oferi puterea necesară deplasării sistemului (Fig. 3):
- 3. Modul driver motoare L298N (Fig. 4). Acest controller pentru motoare se bazează pe L298N, care pot fi utilizat pentru a controla două motoare de curent continuu de până la 2A fiecare, cu o tensiune între 5 și 35V DC sau un motor pas cu pas. Regulatorul este rapid și are protecție pentru scurt-circuit și un radiator pentru a menține L298N la o temperatură normală de funcționare. Există, de asemenea, un regulator de 5V on bord.
- 4. Arduino Uno este cea mai nouă platformă de procesare de la Arduino. Este bazată pe microcontroller-ul ATMega32U8p. Are 14 pini digitali de input / output (din care 6 suportă PWM, iar 6 dintre ei pot fi utilizați și ca pini de intrare analogică), functionează la 16 MHz, și dispune de o conexiune cu calculatorul printr-o mufă micro USB.
- 5. Pentru comunicare am ales să folosesc modulul HC-06 RF Wireless Bluetooth Transceiver Module RS232/TTL (Fig. 5). Acesta are o rază de acoperire de maxim 10m, deoarece versiunea Bluetooth a acestui modul este 2.0 + EDR. Rata de transfer implicită este de 9600 bps, iar tensiunea optimă de operare este cuprinsă între 3.3V – 5V.

Mai jos sunt atașate imagini ale componentelor hardware folosite:

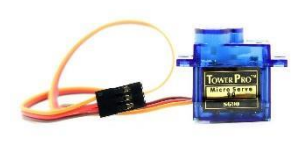

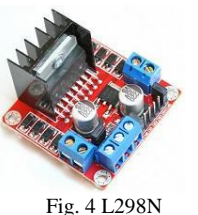

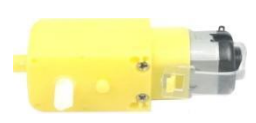

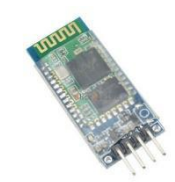

Fig. 2. SG90 9g Fig. 4 L298N Fig. 3 Motor 5V cu reductor Fig. 5 HC-06 RF

Partea software este compusă din două aplicații diferite dar care deservesc împreună nevoilor sistemului. Astfel, avem un sketch (denumirea aplicațiilor arduino folosind Arduino Software) prin care se controlează servomotorul, motoarele de control continuu, prin care se creează și o conexiune serială prin modulul Bluetooth. După ce se creează acest sketch, se compilează si apoi se upload-ează pe Arduino Leonardo. Arduino Software a ajuns la versiunea 1.6.8 (IDE) și este oferit gratis de către cei de la Arduino. De exemplu, pentru a controla servomotorul avem următorul cod:

#include <Servo.h>

Servo myservo; *// creare obiect servo pentru a controla motorul* int pos = 90; *// variabilă pentru a stoca pozitia servomotorului* void **setup**() { myservo.attach(9); *// atașează servomotorul de la pinul 9 către obiectul servo* } void **loop**() { for (pos = 90; pos <= 135; pos += 1) { *//merge de la 90 grade la 135 grade, cu pas de 1 grad* myservo.write(pos); *// transmite servomotorului să meargă la poziția din variabila pos* delay(15); *// asteaptă 15ms ca servomotorul sa atingă poziția* } for (pos = 135; pos >= 90; pos -= 1) { *// merge de la 135 grade la 90 grade, cu pas de 1 grad* myservo.write(pos); *// transmite servomotorului să meargă la poziția din variabila pos* delay(15); *// asteaptă 15ms ca servomotorul sa atingă poziția* } }

A doua aplicație este aplicația Android prin intermediul căreia se va controla întreg sistemul mobil prin comenzi transmise prin Bluetooth. Pentru a crea aceasta aplicație mă voi folosi de un instrument creat de către MIT: MIT App Inventor. Acesta este o introducere inovativă spre programare pentru începatori, pentru creare de aplicații care transformă codul complex (text) în elemente vizuale și blocuri drag-and-drop. Mai jos este prezentat un exemplu de aplicație creată folosind MIT App Inventor pentru conectarea/deconectarea la un modul Bluetooth.

Mai jos, în partea stângă sunt prezentate 3 blocuri: primele două setează acțiunea ce va avea loc înainte și după ce se alege unul dintre elementele listpicker-ului, iar al treilea setează acțiunea ce va avea loc la apăsarea butonului Button1. Întâi se populează elementele listpicker-ului cu toate adresele si numele dispozitivelor Bluetooth detectate de către device-ul pe care este instalată aplicația. După ce se alege unul dintre elementele din listă, se creează o conexiune ăntre device și dispozitivul celalalt ales. Totodată, se setează textul din label-ul aflat între listpick-er si buton în "Connected". Când se apasă butonul Button1, se deconectează device-ul de la celalalt dispozitiv Bluetoothm iar textul listpicker-ului se schimbă în "Not connected". În partea dreaptă, mai jos, se obesră cum va arata aplicația finală când va fi instalată pe un device Android.

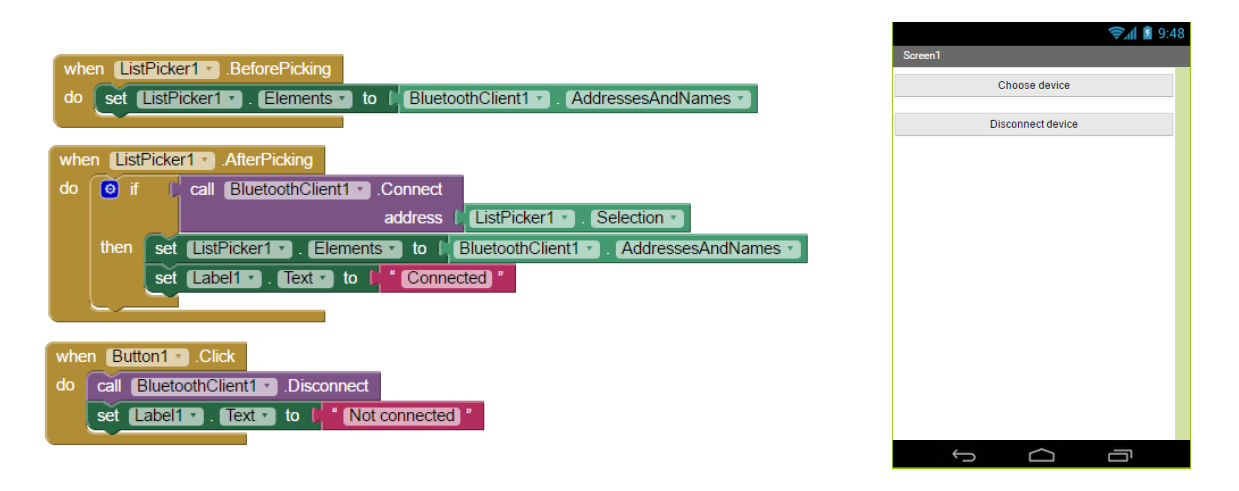

## Bibliografie:

- 1. <http://www.sierra.ro/Motor-F130-cu-reductor-48-1-ax-iesire-D5-5-perpendicular-p7270p.html>
- 2. <http://roboromania.ro/produs/servo-motor-9g-micro-compatibil-arduino/>
- 3. <http://roboromania.ro/produs/l298n/>
- 4. <https://www.arduino.cc/en/Main/arduinoBoardLeonardo>
- 5. [http://www.tinkernut.com/2014/03/control-rc-car-smartphone/#lightbox\[6133\]/0/](http://www.tinkernut.com/2014/03/control-rc-car-smartphone/#lightbox[6133]/0/)
- 6. <http://appinventor.mit.edu/explore/about-us.html>
- 7. <http://42bots.com/resources/simple-android-apps-with-app-inventor/>
- 8. <http://roboromania.ro/produs/modul-bluetooth-hc-06>